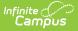

## **Mass Re-Post Applications (Prime)**

Last Modified on 10/21/2024 8:21 am CDT

## This documentation applies to the Online Registration Prime version.

Tool Search: Mass Re-Post Applications

The Mass Re-Post Applications tool allows districts to repost selected Online Registration field data for applications that were already posted and are currently in a status that can post data. Existing Campus data is deleted and replaced with Online Registration data.

**Results of this tool cannot be reversed.** Only use this tool if you know that replacing OLR data will not cause any problems.

| 2020 V               |    | Purpose<br>This tool will allow for the reposting of selected Online Registration data for applications that have already been posted and are currently<br>in a status that can post data. For more information on this tool, please see the documentation in the Campus knowledge base. |    |         |                        |                    |   |
|----------------------|----|----------------------------------------------------------------------------------------------------|----|---------|------------------------|--------------------|---|
| osted Start Date *   |    | Posted End Date*                                                                                                    |    | Current | ly Postable OLR Fields |                    |   |
| 05/19/2022           | Ċ. | 05/19/2022                                                                                                    | Ċ. |         | Field Name †           | Pleat Name         |   |
| Re-Run SQL Scripts 🚺 |    |                                                                                                    |    |         | AHAllergies            | AthleticHealthInfo | - |
|                      |    |                                                                                                    |    |         | AHallergiestowhat      | AthleticHealthInfo |   |
|                      |    |                                                                                                    |    |         | AHAsthma               | AthleticHealthInfo |   |
|                      |    |                                                                                                    |    |         | AHContact              | AthleticHealthInfo |   |
|                      |    |                                                                                                    |    |         | AHEpipen               | AthleticHealthInfo |   |
|                      |    |                                                                                                    |    |         | AHInhaler              | AthleticHealthInfo |   |
|                      |    |                                                                                                    |    |         | AHPhysicalDate         | AthleticHealthInfo |   |
|                      |    |                                                                                                    |    |         | AHReaction             | AthleticHealthInfo |   |
|                      |    |                                                                                                    |    |         | Military Branch        | ImpactAid          |   |
|                      |    |                                                                                                    |    |         | Military Date          | ImpactAid          |   |
|                      |    |                                                                                                    |    |         | Military Status        | ImpactAid          |   |
| Preview              |    |                                                                                                    |    |         |                        |                    | - |
| epost                |    |                                                                                                    |    |         |                        |                    |   |

## **Re-Post Applications**

- 1. Enter the Posted Start Date.
- 2. Enter the **Posted End Date**.
- Mark the checkbox next to the fields you want to post in the Currently Postable OLR Fields table.

Tip: Mark the checkbox at the top of the table to quickly select all fields.

Mark the **Re-Run SQL Scripts** checkbox.
 **Tip**: This reports **ALL** fields from the OLR Application.

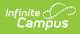

5. Click the **Preview** button.

Tip: You must complete this step or the Repost button will not display.

**Result**: A preview screen displays the applications that will re-post.

- 6. Correct any errors, if any, that are displayed in the preview screen. Corrections **must** be done before you complete re-posting.
- Click the **Repost** button.
  **Result**: OLR Data reposts for the selected fields.